# Netintelligence

# Ni Enterprise Manager -

### *Schoolzone Evaluation & Review*

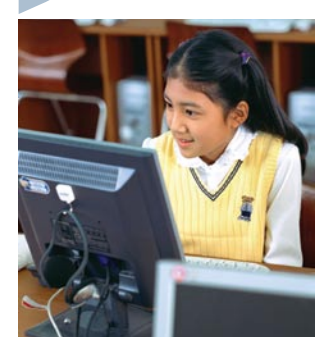

## **Overview**

Ni Enterprise Manager is a software tool that will allow you to manage the user activity on all machines in your school. The system works on both desktop machines and laptops, even when they are not on the school premises. It enables the recording of access to software, websites visited and instant messaging conversations. It also allows you to produce reports on computer usage for machines and users. The package also comes with anti-virus and anti-spyware software that can be

installed at the same time. Policies can be set up to control access to the internet, block access to certain software or prevent instant messaging conversations. The features can be set to be in operation at certain times on certain days which is a particularly useful option.

The software is installed on individual machines, which can be done manually or remotely from a server. The anti-virus and anti-spyware software can also be set up in the same way.

Access to the monitoring and management area of the software is via an online Control Centre accessed over the internet. This can be accessed anywhere and can provide information on any machine that has had the software installed. The Control Centre is split up into several different areas: Activity, Reports, Administration and Support.

The activity section gives access to all on-screen data such as machine usage, websites visited and application usage. There is also a Dashboard which can be customised to display the latest information in graphical form.

The reports section allows you to set up or view reports. Creating a report is a matter of selecting the required report from a list. The date and time you wish to compile your report can be selected along with the users or machines. The report is then added to your list of reports to view. Reports can be viewed online or the data can be downloaded in CSV format to view in a spreadsheet. You can also delete reports you no longer require. The online reports are very clear and well laid out.

The administration section allows you to create and manage user policies, manage machines and customise some of the settings of the Control Centre. The support section gives access to the online guides and details of contacting support via email or telephone. There is also access to the software downloads.

This product is a very powerful tool for monitoring and managing access to schools computers. It provides additional safety for internet use and protection for students using instant messaging. Definitely a tool you can't do without.

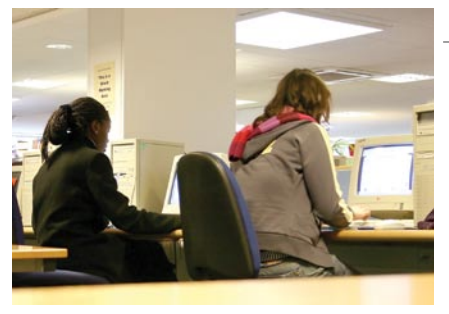

# **Classroom use**

#### **Context**

The software was installed on a number of machines in an ICT room and used over a period of one month with various Key Stage 3 classes. The anti-virus software was not installed due to conflicts with existing anti-virus software.

The software was used to monitor websites that were accessed by the pupils and policies were created to give access for certain pupils at certain times.

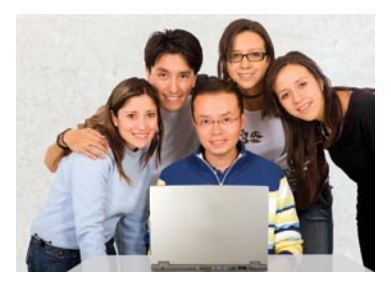

#### **Student Response**

Initially the students did not know that the software was running on their machines. All students proceeded with their tasks as usual. When some pupils went on to a blocked website, they were presented with a filtered page. They ignored this and then continued with their work.

During the software trial, a number of students asked why some websites that had previously been unfiltered were blocked: a good indication that the software was working correctly.

#### **Assessment and pupil tracking opportunities**

The system makes use of a very sophisticated tracking and monitoring system that records all aspects of computer use: from who has logged on to the machines, at what time and for how long, to what applications have been used, what websites have been accessed and what instant messaging conversations have been had.

This information can easily be extracted both in an online view and downloaded to a spreadsheet. The information can be based on individual computers, individual users or based on a number of other criteria that the teacher can select.

This information can then be used to create new policies for access or to block websites that have been accessed. It can also be used as evidence when students break computer access policies.

## **Content and design**

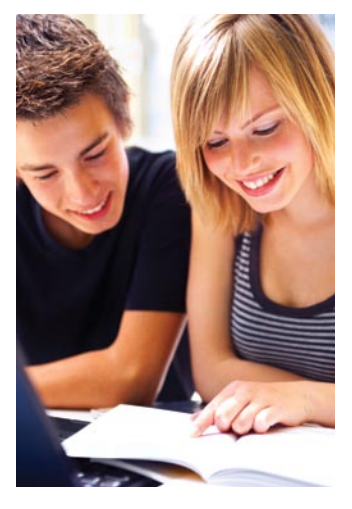

#### **Design and navigation**

Once the software has been installed on individual machines, all other interaction is through the web interface. There is a menu down the left-hand side of the page detailing all the tasks available. This menu is available no matter what page you are currently viewing.

The first screen in the activity section is the 'Dashboard'. The Dashboard view displays summaries of various features of the system in graph form. This can be easily customised to show the features in which you are most interested. The customisation is a simple drag and drop system. Clear instructions are displayed on the page. Clicking on the link at the top of any graph takes you to the report creation wizard for that graph.

The other options from the activity menu allow you to viewing data by machine. Machine Summary allows you to manually select the machine you wish to view and then look at its access details. The other options allow you to look at website visits, messenger usage, application usage and blocked sites accessed. You can select the machine from a drop down list to view the data. This will show each user and, for example, the number of websites visited. You can also select individual users to look at more detail.

Viewing and creating reports is also a straightforward process. Creating a report is a matter of selecting the appropriate details from a list and then

# Netintelligence

# Ni Enterprise Manager -

### *Schoolzone Evaluation & Review*

adding users, times and dates. The reports are then created and stored for future use. It is also possible to set up reports so that they can be seen by other users.

Viewing and creating policies is also a simple process. This is achieved using another wizard, which guides you through each of the steps.

For each of the steps with the wizards there are question marks. Clicking on these brings up some help for that section: a nice little touch.

#### **Curriculum coverage**

The software does not contain any content and so does not relate to any curriculum. What it does do is to enable teachers to monitor what their classes are doing online and consequently make them more geared to working on appropriate material for their studies.

Suitable for ages 11, 12, 13, 14, 15, 16, 17, 18

Review completed by Andrew Parry, Head of e-Learning & ICT Kemnal Technology College

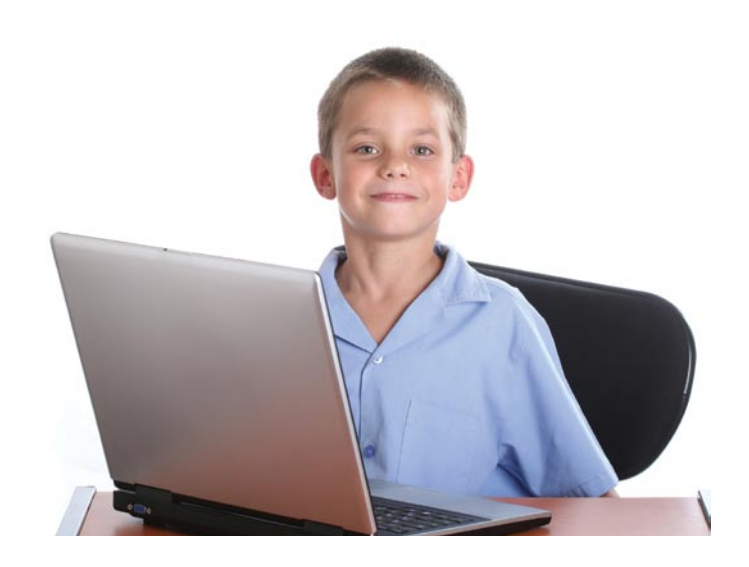

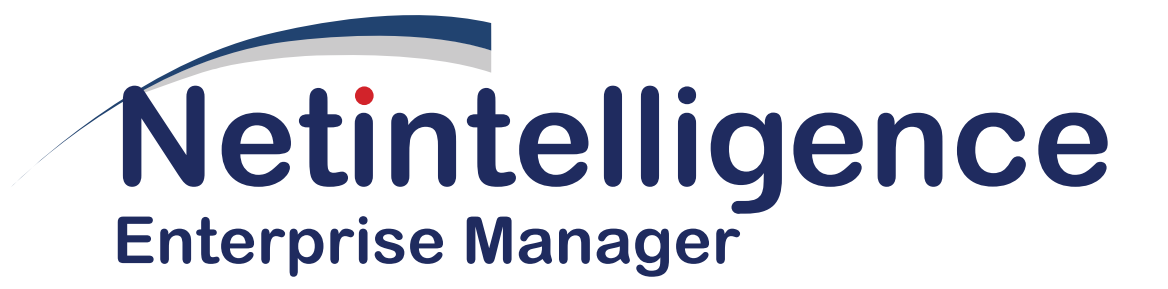

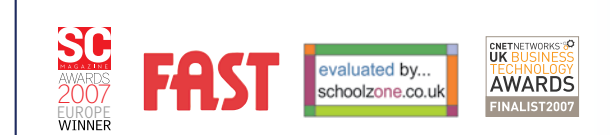

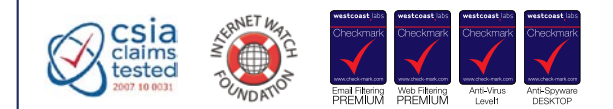

For further details: Netintelligence telephone: +44 (0)870 050 0121 email: info@netintelligence.com / web: www.netintelligence.com

Lister Pavilion, Kelvin Campus, West of Scotland Science Park, Glasgow G20 0SP, United Kingdom

Netintelligence is a registered trademark. © Netintelligence Ltd 2008.